# BI Master Data Document Integration with Portal KM

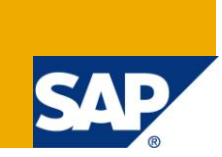

# **Applies to:**

Business Intelligence and SAP Enterprise Portal

### **Summary**

This document explains about the connection between the structured business data and unstructured documents. This gives the detailed description about the business scenario like document with in the report need to provide additional information about the query. Individual characteristic values as well as the combinations of characteristic values are extremely useful.

**Author:** Balaji Bodagala

**Company:** IntelliGroup

**Created on:** 29 September 2010

#### **Author Bio**

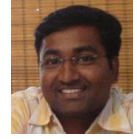

Balaji Bodagala is currently working in Intelligroup as application integrator for [http://sdn.sap.com.](http://sdn.sap.com/) Balaji has about 6 years of experience in application and sofware development.

# **Table of Contents**

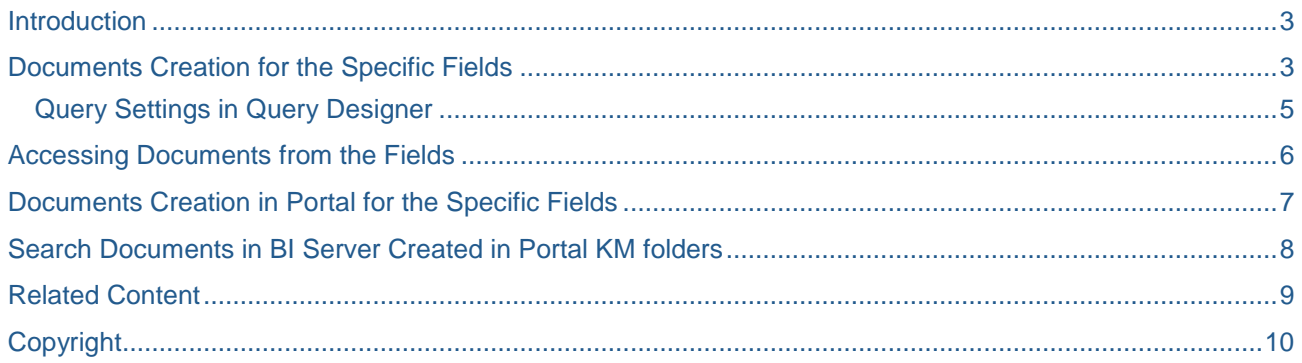

### <span id="page-2-0"></span>**Introduction**

If we have a business scenario where a filed with in a report has to show additional information like displaying a document or image etc. we can use the concept of document integration. The close integration of bi and the knowledge management can create the connection between the structured business data and unstructured documents.

# <span id="page-2-1"></span>**Documents Creation for the Specific Fields**

Create a master data document class with info objects. For easy understanding i have taken a demo cube named with billing (Sales and distribution area) which is already in my system.

From the sap easy access menu  $\rightarrow$  transaction RSA1->Click on the "Documents", please refer the below screen shot

In the billing cube we have "0 Material" characteristic info object and the characteristic value "P-100", enter the details and click on the create icon.

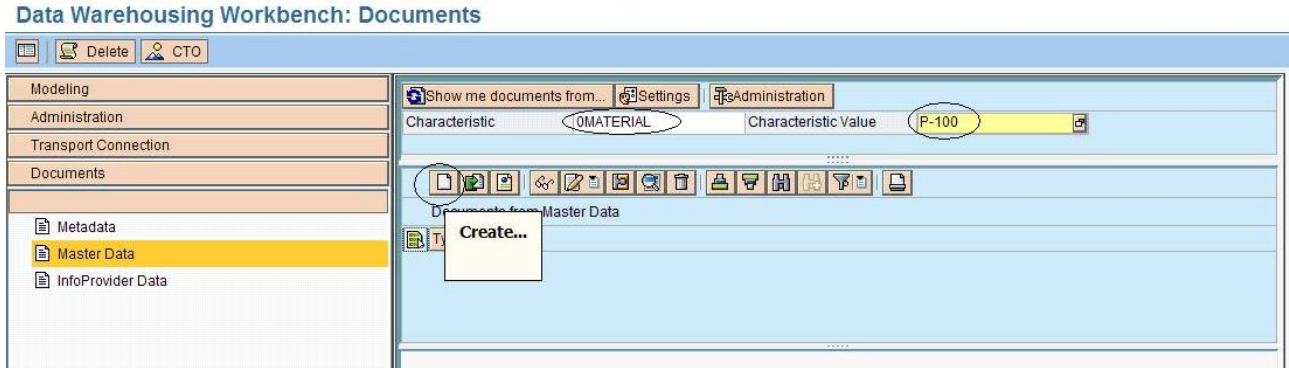

After clicking on the create icon system will alert the document properties like the below screen shot

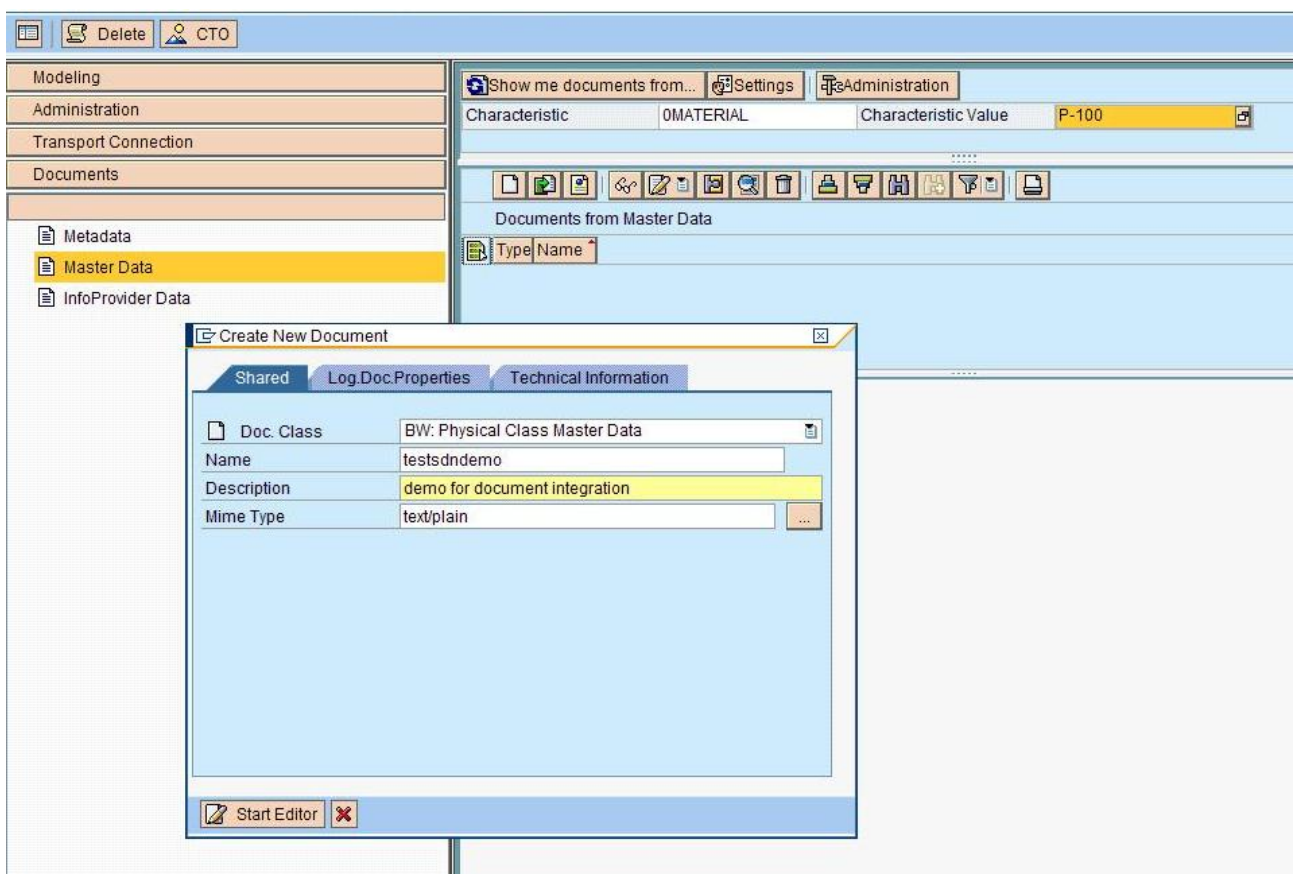

**Doc Class**: Indicates which document class (that means Metadata, Masterdata, Info provider Data) is referred to create the object of the document, in our scenario we are creating the "Masterdata" class.

**Name & Description**: Specifies the name and description of the document.

**Mime Type**: Normally we can specify the content types under this property, in our case it is normal text file.

The moment we click on the start editor it will open notepad and we can add the text whatever the related text, save and close the notepad. It will automatically display a list like in the below screen shot.

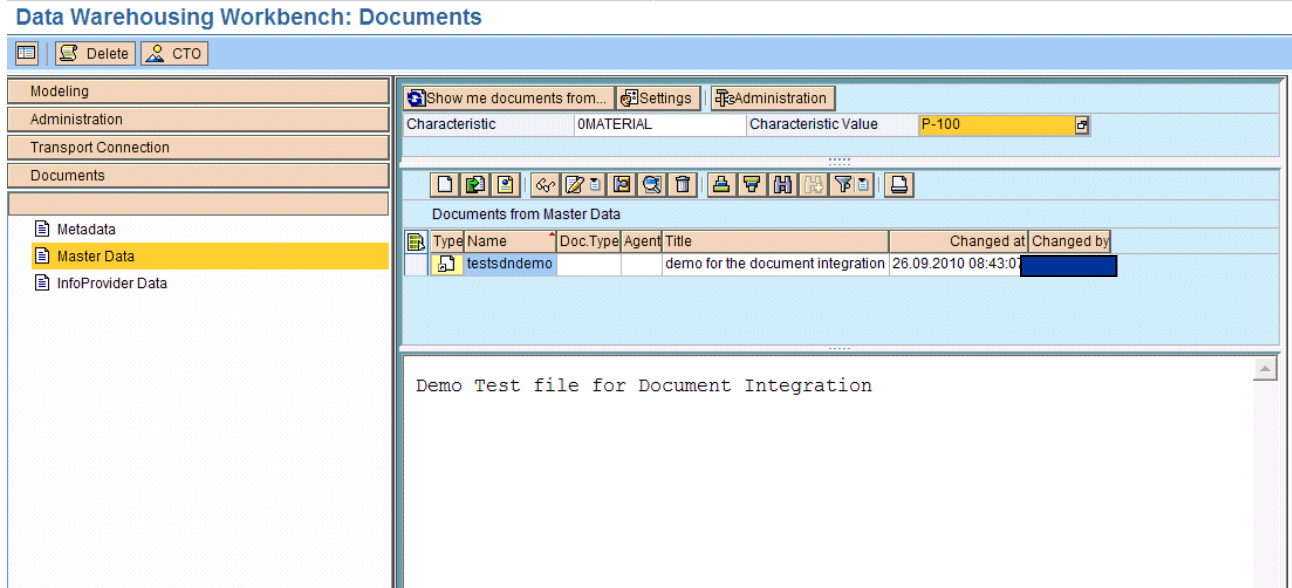

#### <span id="page-4-0"></span>**Query Settings in Query Designer**

Open demo cube in the query designer and click on the properties window

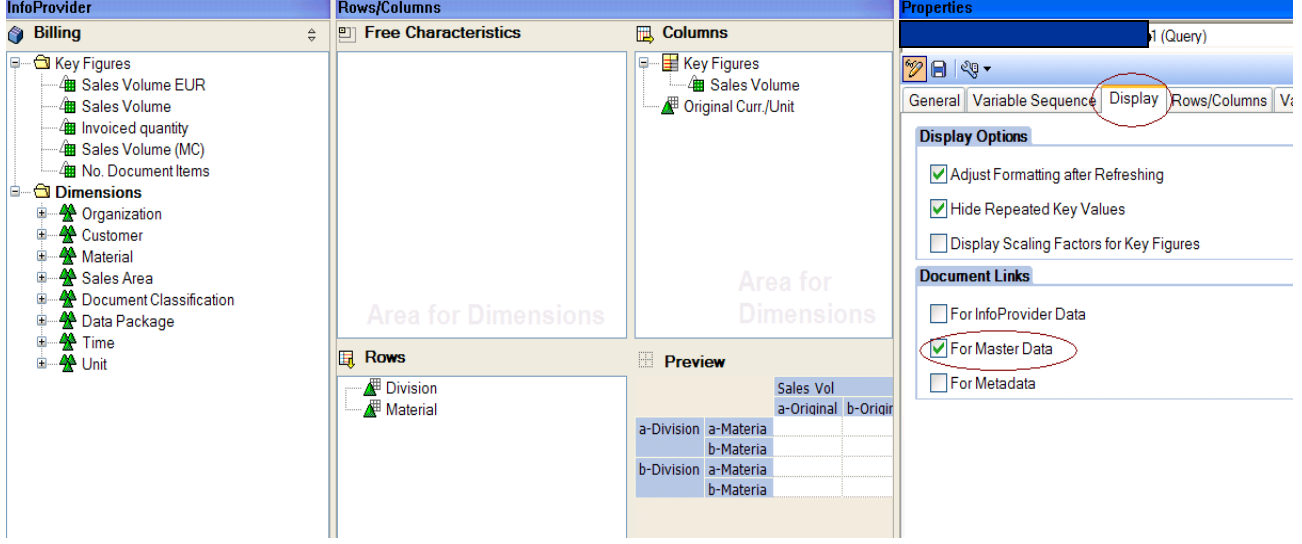

Click on the display tab and check the option "For Master Data". Then select characteristics and key figures in the desired columns and rows. In current scenario "Division" and "Material" are dragged into rows, sales and "Org Unit" is dragged into columns. After finishing everything save the changes of the query and execute the query. It will display the result on the browser

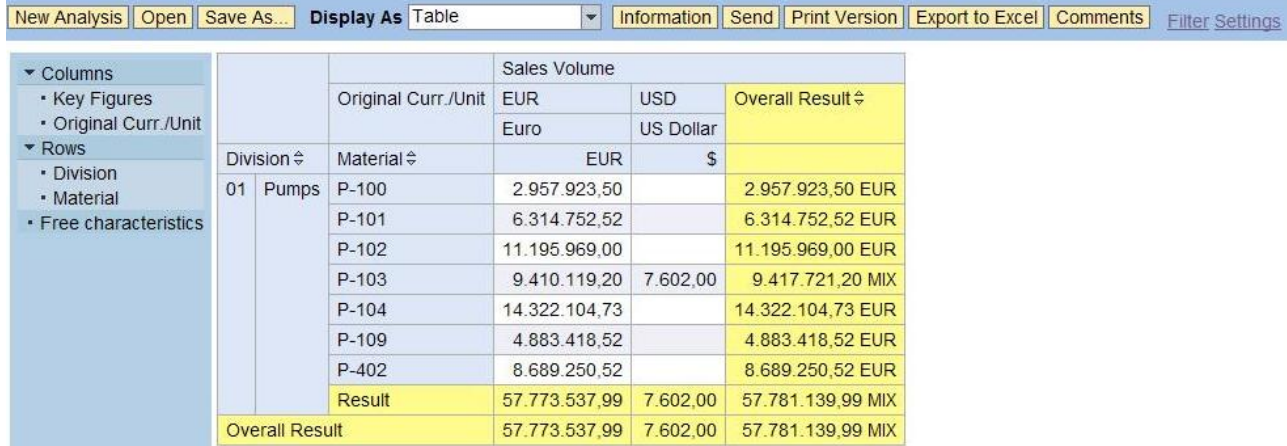

# <span id="page-5-0"></span>**Accessing Documents from the Fields**

At the starting of the document we have created the document for the "P-100" material, right click on the "P-100' Material → Documents → Display Documents

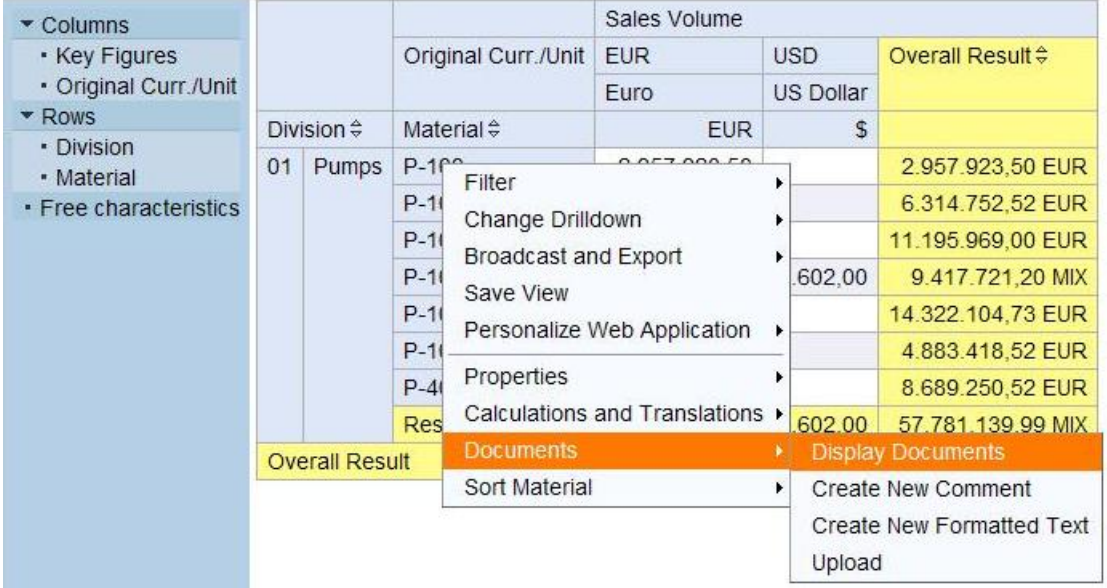

We have already created document for this material, so it will show the list of documents for the material "P-100"

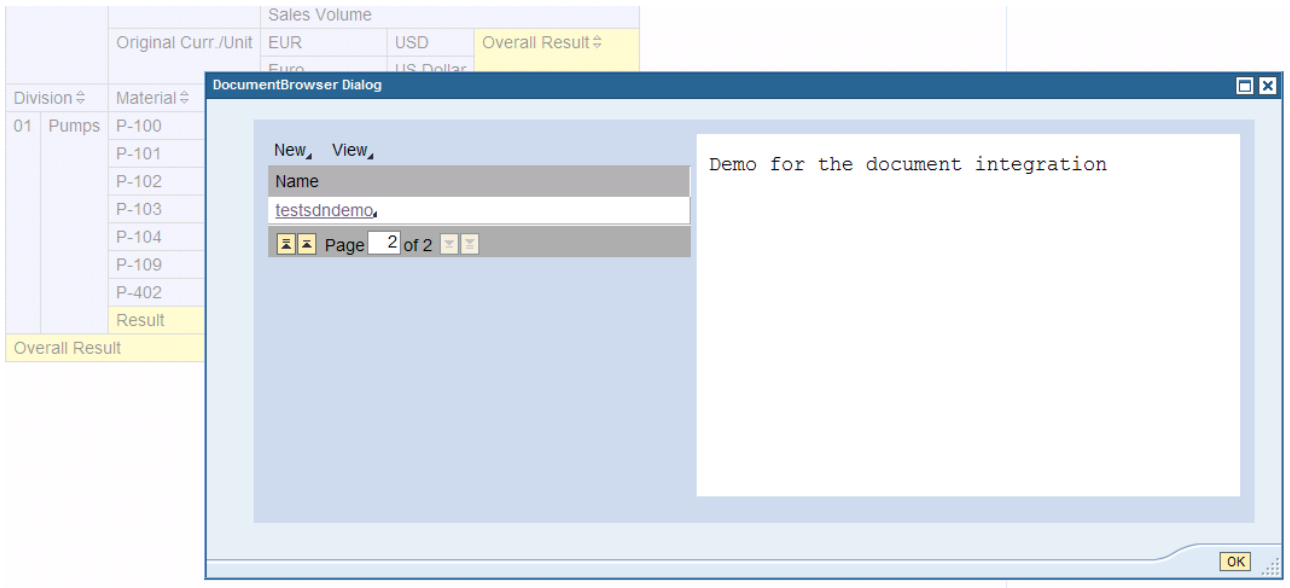

# <span id="page-6-0"></span>**Documents Creation in Portal for the Specific Fields**

The same way we can create documents vice versa i.e. we can create documents in portal and view in the bi server as well for the corresponding field. For easy understanding we are creating the document for the material 'P-101' here.

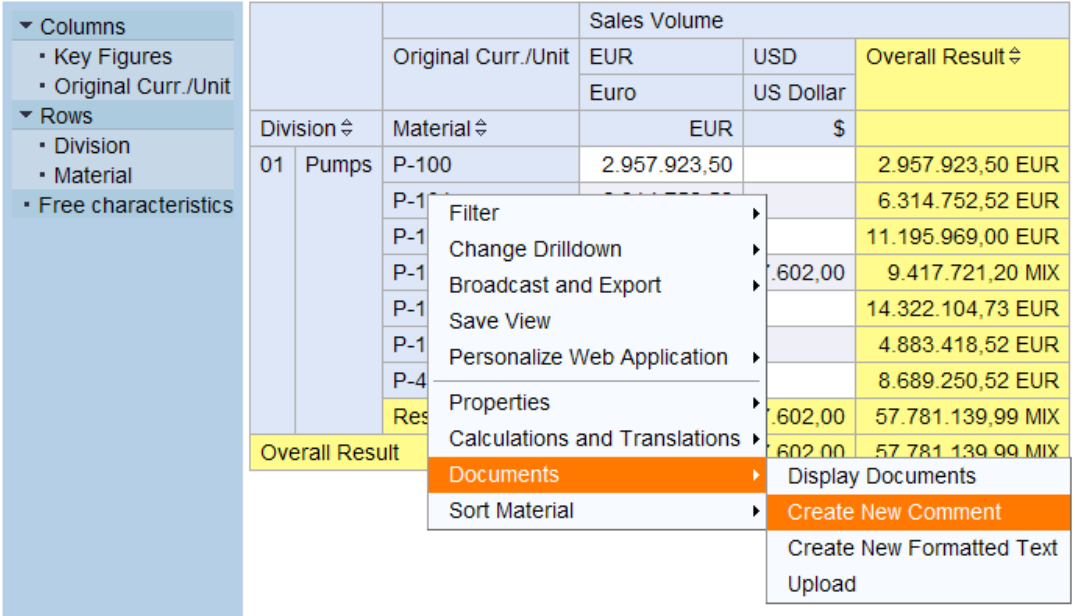

Select the material P-101  $\rightarrow$  Documents  $\rightarrow$  Create New Document, it will ask the document properties for the material field.

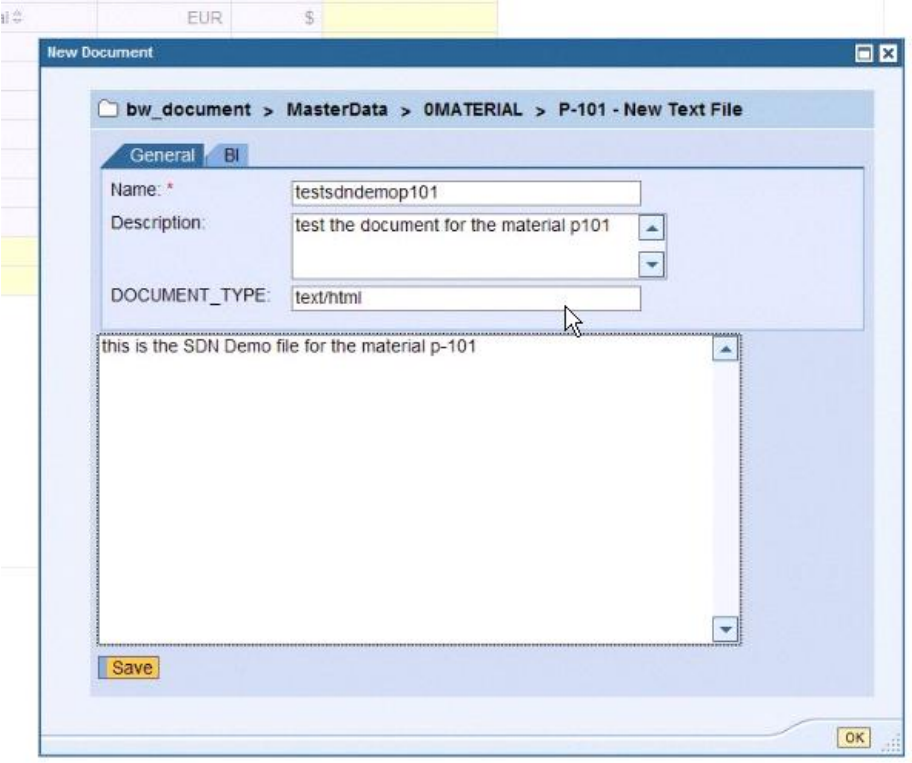

Give the name and description, document type in our example text/html.click on "OK" Button so that it will be saved in the document repository.

### <span id="page-7-0"></span>**Search Documents in BI Server Created in Portal KM folders**

Go back to sap easy access menu  $\rightarrow$  transaction RSA1->Click on the 'Documents' in the Left Panel

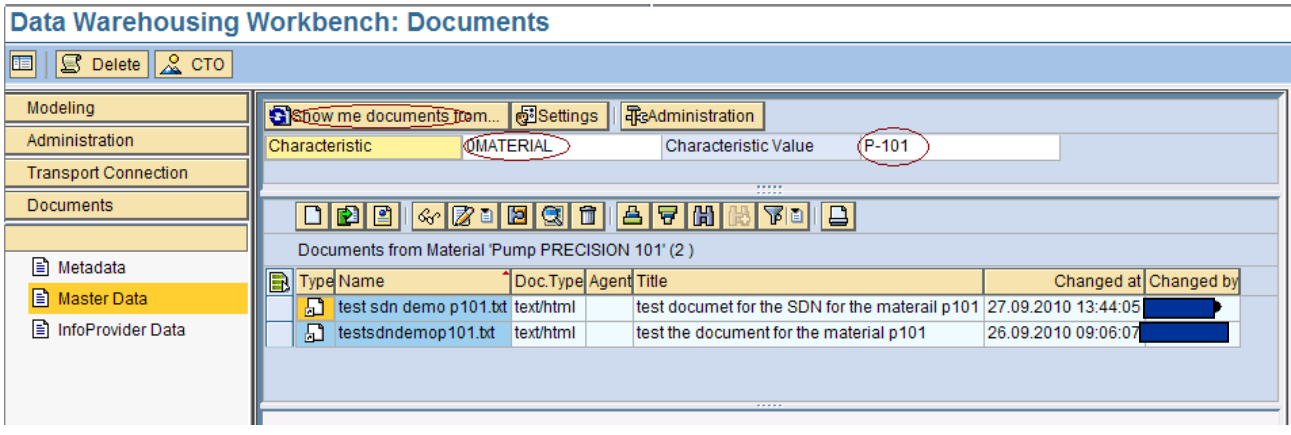

Enter the characteristic as shown in the above screen shot. In our example the characteristic field is '0MATERIAL' and Characteristic Value is 'P-101'. Click the button "Show me Documents from". A List is displayed at the bottom half i.e. in the list view showing the details of the corresponding documents (which were created in the portal earlier) of the field.

# <span id="page-8-0"></span>**Related Content**

[Integration Using KM Content](http://help.sap.com/erp2005_ehp_04/helpdata/EN/53/1e0541a407f06fe10000000a1550b0/frameset.htm) [Integration Using KM Content \(SAP Library -](https://cw.sdn.sap.com/cw/docs/DOC-25565) BI Suite Business Explorer)

# <span id="page-9-0"></span>**Copyright**

© Copyright 2010 SAP AG. All rights reserved.

No part of this publication may be reproduced or transmitted in any form or for any purpose without the express permission of SAP AG. The information contained herein may be changed without prior notice.

Some software products marketed by SAP AG and its distributors contain proprietary software components of other software vendors.

Microsoft, Windows, Excel, Outlook, and PowerPoint are registered trademarks of Microsoft Corporation.

IBM, DB2, DB2 Universal Database, System i, System i5, System p, System p5, System x, System z, System z10, System z9, z10, z9, iSeries, pSeries, xSeries, zSeries, eServer, z/VM, z/OS, i5/OS, S/390, OS/390, OS/400, AS/400, S/390 Parallel Enterprise Server, PowerVM, Power Architecture, POWER6+, POWER6, POWER5+, POWER5, POWER, OpenPower, PowerPC, BatchPipes, BladeCenter, System Storage, GPFS, HACMP, RETAIN, DB2 Connect, RACF, Redbooks, OS/2, Parallel Sysplex, MVS/ESA, AIX, Intelligent Miner, WebSphere, Netfinity, Tivoli and Informix are trademarks or registered trademarks of IBM Corporation.

Linux is the registered trademark of Linus Torvalds in the U.S. and other countries.

Adobe, the Adobe logo, Acrobat, PostScript, and Reader are either trademarks or registered trademarks of Adobe Systems Incorporated in the United States and/or other countries.

Oracle is a registered trademark of Oracle Corporation.

UNIX, X/Open, OSF/1, and Motif are registered trademarks of the Open Group.

Citrix, ICA, Program Neighborhood, MetaFrame, WinFrame, VideoFrame, and MultiWin are trademarks or registered trademarks of Citrix Systems, Inc.

HTML, XML, XHTML and W3C are trademarks or registered trademarks of W3C®, World Wide Web Consortium, Massachusetts Institute of Technology.

Java is a registered trademark of Sun Microsystems, Inc.

JavaScript is a registered trademark of Sun Microsystems, Inc., used under license for technology invented and implemented by Netscape.

SAP, R/3, SAP NetWeaver, Duet, PartnerEdge, ByDesign, SAP Business ByDesign, and other SAP products and services mentioned herein as well as their respective logos are trademarks or registered trademarks of SAP AG in Germany and other countries.

Business Objects and the Business Objects logo, BusinessObjects, Crystal Reports, Crystal Decisions, Web Intelligence, Xcelsius, and other Business Objects products and services mentioned herein as well as their respective logos are trademarks or registered trademarks of Business Objects S.A. in the United States and in other countries. Business Objects is an SAP company.

All other product and service names mentioned are the trademarks of their respective companies. Data contained in this document serves informational purposes only. National product specifications may vary.

These materials are subject to change without notice. These materials are provided by SAP AG and its affiliated companies ("SAP Group") for informational purposes only, without representation or warranty of any kind, and SAP Group shall not be liable for errors or omissions with respect to the materials. The only warranties for SAP Group products and services are those that are set forth in the express warranty statements accompanying such products and services, if any. Nothing herein should be construed as constituting an additional warranty.